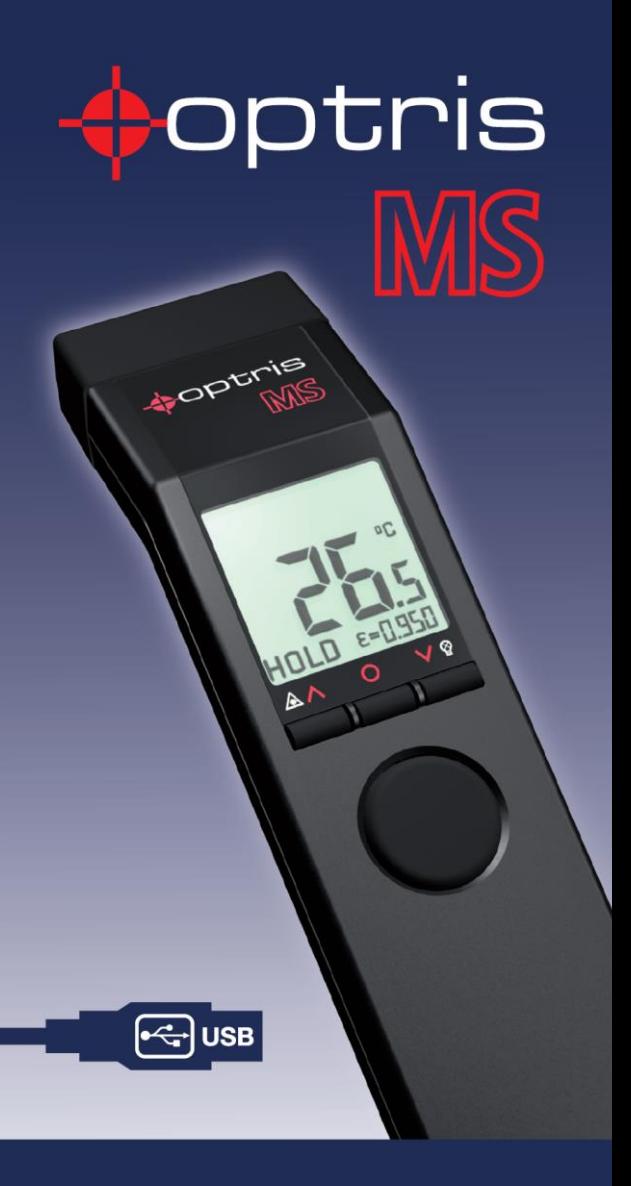

# Noncontact i<br>thermometer

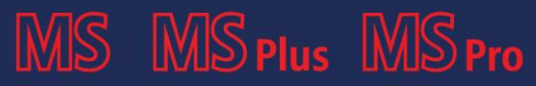

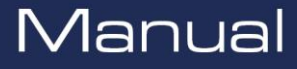

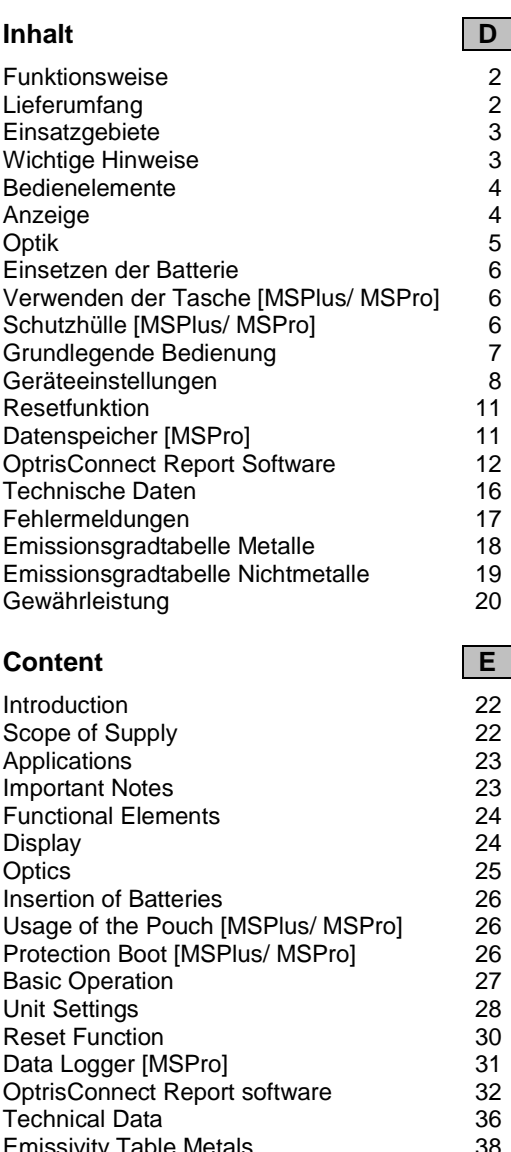

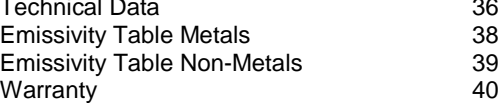

### <span id="page-3-0"></span>**Funktionsweise**

Wir freuen uns, dass Sie sich für das optris MS entschieden haben!

Infrarotthermometer messen berührungslos. Sie ermitteln die von einem Körper abgegebene Infrarotstrahlung und berechnen auf dieser Grundlage die Oberflächentemperatur. So lässt sich die Temperatur schwer zugänglicher oder sich bewegender Objekte ohne Schwierigkeiten bestimmen.

Bitte lesen Sie diese Bedienungsanleitung vor der ersten Inbetriebnahme aufmerksam durch.

### <span id="page-3-1"></span>**Lieferumfang**

- Gerät
- 9V Alkaline-Batterie
- Bedienungsanleitung

Die Modelle MSPlus und MSPro enthalten zusätzlich:

- Handschlaufe
- Tragetasche
- Geräteschutzhülle
- Adapter für Fotostativ
- USB-Schnittstellenkabel
- **OptrisConnect Report Software**

Das Modell MSPro enthält zusätzlich:

Thermoelement-Einstechfühler Typ K

Optional:

- Werksprüfschein
- Software-Kit für MS, bestehend aus:
	- OptrisConnect Report Software USB-Schnittstellenkabel
		- Adapter für Fotostativ

### <span id="page-4-0"></span>**Einsatzgebiete**

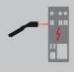

Instandhaltung elektrischer Anlagen

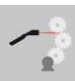

Aufspüren heißer Stellen an Lagern, Getrieben und Motoren

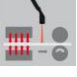

Messung an sich bewegenden Objekten in Fertigungsprozessen

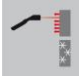

Aufspüren von Energieverlusten an Wärmeisolierungen

Kontrolle von kritischen Bauteilen an Fahrzeugen

### <span id="page-4-1"></span>**Wichtige Hinweise**

Das MS enthält zur Messfleckmarkierung einen Laser der Klasse 2.

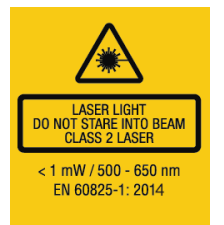

**Zielen Sie mit dem Laser nie (weder direkt noch indirekt) in die Augen, da dadurch ernsthafte hervorgerufen werden können.**

Schützen Sie das Gerät vor folgenden Einflüssen:

- Elektromagnetische Felder
- statische Elektrizität
- abrupte Änderungen der Umgebungstemperatur

Infrarotthermometer messen nur die Oberfläche von Objekten. Das MS kann nicht durch durchsichtige Materialien wie Glas und Plastik hindurch messen.

Halten Sie die Linse frei von Verschmutzungen (Reinigung mit einem weichen, feuchten Tuch oder einem wasserbasierten Glasreiniger).

### <span id="page-5-0"></span>**Bedienelemente**

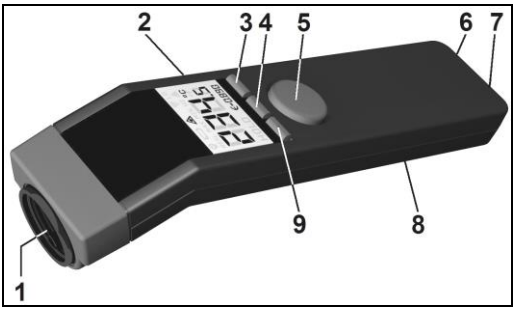

- 1 Präzisionsoptik<br>2 LCD-Display
- 2 LCD-Display<br>3 Ab-Taste/Be
- 3 Ab-Taste/ Beleuchtung<br>4 Mode-Taste
- 4 Mode-Taste<br>5 Messtaste
- 5 Messtaste<br>6 Thermoele
- 6 Thermoelement-Eingang [MSPro]<br>7 USB-Schnittstelle
- USB-Schnittstelle
- 8 Batteriefach
- 9 Auf-Taste/ Laser

## <span id="page-5-1"></span>**Anzeige [MS]**

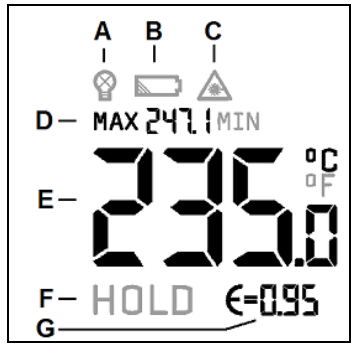

- A Displaybeleuchtung
- B Batteriesymbol
- C Lasersymbol<br>D MAX-bzw. M
- D MAX- bzw. MIN-Wert<br>E aktueller Temperaturv
- E aktueller Temperaturwert<br>F HOLD-Funktion
- HOLD-Funktion
- G Emissionsgrad

### **Anzeige [MSPlus/ MSPro]** Δ R D ı HL -11)) MAX G  $\epsilon$ =0849 н.

- A Displaybeleuchtung<br>B MAX- bzw. MIN-We
- B MAX- bzw. MIN-Wert<br>C Lasersymbol
- Lasersymbol
- D HIGH- und LOW-Alarmanzeige
- E Messfühlerwert [Pro]<br>E aktueller Temperatur
- F aktueller Temperaturwert<br>G Emissionsgrad
- G Emissionsgrad<br>H HOLD-Funktior
- HOLD-Funktion

# <span id="page-6-0"></span>**Optik**

Die Präzisionsoptik ermöglicht einen Messstrahl mit einem Durchmesser von 13 mm innerhalb der ersten 140 mm (260 mm beim Modell Pro). Achten Sie darauf, dass das Messobjekt mindestens gleich groß wie der Messfleck ist. Das Diagramm zeigt das Verhältnis Entfernung (D) zu Messfleckgröße (S).

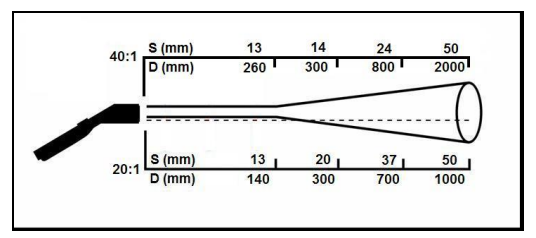

D:S = 20:1 [MS/ MSPlus]/ 40:1 [MSPro]

#### optris MS – DE2019-07-A

### optris MS – DE2019-07-A

### <span id="page-7-0"></span>**Einsetzen der Batterie**

Um die Batterie zu wechseln, schieben Sie den Deckel des<br>Batteriefaches mit leichtem Batteriefaches mit Druck nach unten. Achten Sie beim Einsetzen auf die richtige Polung.

Ersetzen Sie die Batterie, sobald das Warnsymbol für niedrigen Batteriestand im Display erscheint.

### <span id="page-7-1"></span>**Verwenden der Tasche [MSPlus/ MSPro]**

**unbeabsichtigte** 

**Bitte schieben Sie das Gerät wie abgebildet in die Tasche, um eine** 

**Aktivierung zu vermeiden.**

<span id="page-7-2"></span>**Schutzhülle [MSPlus/ MSPro]**

Die Gummi-Schutzhülle schützt Ihr MS wirkungsvoll gegen Verschmutzung beim

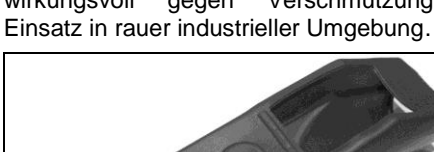

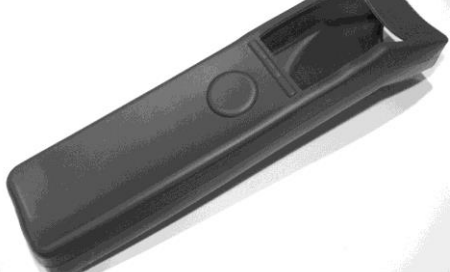

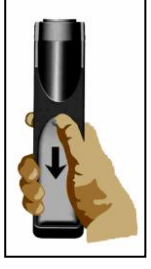

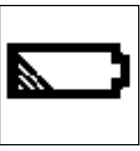

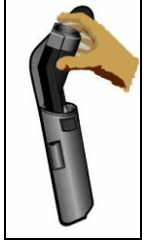

Schieben Sie das MS wie abgebildet in die Schutzhülle und ziehen Sie anschließend das Vorderteil vorsichtig über die Optik.

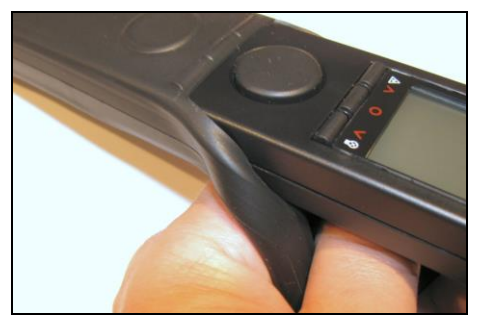

Alle Bedienelemente und Anschlüsse sind bei Verwendung der Schutzhülle weiterhin zugänglich.

### <span id="page-8-0"></span>**Grundlegende Bedienung**

#### **TEMPERATURMESSUNG**

Zielen Sie mit dem Gerät auf das Messobjekt und betätigen Sie die **MESSTASTE**.

**HOLD-Funktion:** Nach Freigabe der **MESSTASTE** werden alle Werte noch 7 Sekunden angezeigt.

**Abschalten:** Werden während der HOLD-Funktion keine Tasten betätigt, schaltet sich das Gerät nach den 7 Sekunden automatisch ab.

#### **DISPLAYBELEUCHTUNG**

Betätigen Sie bei gedrückter **MESSTASTE** die **AB-TASTE**, um die Displaybeleuchtung ein- bzw. auszuschalten.

#### **LASER**

Betätigen Sie bei gedrückter **MESSTASTE** die **AUF-TASTE** zur Aktivierung/ Deaktivierung. Ein Symbol im Display zeigt den jeweiligen Status an.

### <span id="page-9-0"></span>**Geräteeinstellungen [MS]**

### **MAX/ MIN**

Mit dieser Funktion können Sie festlegen, ob der Maximal- oder Minimalwert permanent im oberen Teil des Displays angezeigt werden soll.

Betätigen Sie dazu entweder im HOLD-Modus oder auch während der Messung (bei gedrückter **MESSTASTE**) die **MODE-TASTE**. Die vorgenommene Einstellung bleibt auch nach Ausschalten des Gerätes gespeichert.

Wird nach Beendigung einer Messung im HOLD-Modus die **MODE-TASTE** betätigt, wird der während der Messung ermittelte Maximal- und Minimalwert angezeigt.

### **EMISSIONSGRAD**

Die Intensität der Infrarotstrahlung, die von jedem Körper ausgesendet wird, hängt von der Temperatur und vom Strahlungsvermögen der Messobjektoberfläche ab.

Der Emissionsgrad ( $\varepsilon$  = Epsilon) ist eine Materialkonstante, mit dem die Fähigkeit eines Körpers, Infrarotenergie abzustrahlen, beschrieben wird.

Ist der gewählte Emissionsgrad zu hoch, wird ein gegenüber der tatsächlichen Temperatur zu niedriger Wert angezeigt.

Das Gerät wird mit einem fest eingestellten Emissionsgrad von 0,95 geliefert. Die meisten organischen Materialien und eingefärbte oder oxidierte Oberflächen haben einen Emissionsgrad von 0,95.

Metallische oder glänzende Oberflächen verfälschen das Messergebnis aufgrund von Reflexionen. Um hierbei genaue und reproduzierbare Messergebnisse zu erzielen, sollte die Objektoberfläche entweder mit mattschwarzer Farbe beschichtet werden oder ein geeigneter Kunststoffaufkleber aufgebracht werden.

### **°C/ °F-UMSCHALTUNG**

Zum Einstellen der Temperatureinheit auf °F betätigen Sie im ausgeschalteten Zustand zunächst die **AB-TASTE** (gedrückt halten) und dann die **MESSTASTE**.

Zum Einstellen der Temperatureinheit auf °C betätigen Sie im ausgeschalteten Zustand zunächst die **AUF-TASTE** (gedrückt halten) und dann die **MESSTASTE**.

### **Geräteeinstellungen [MSPlus/ MSPro]**

Mit der **MODE-TASTE** können die einzelnen Einstellfunktionen aufgerufen werden. Das<br>Gerät muss sich dazu im HOLD-Modus Gerät muss sich dazu im befinden. Die jeweils aktivierte Funktion blinkt in der Anzeige.

Mit den Tasten **AUF** und **AB** können Parameter verändert bzw. Funktionen aktiviert deaktiviert werden.

Die vorgenommenen Einstellungen werden durch erneutes Betätigen der **MODE-TASTE** (führt zur nächsten Funktion) bzw. der **MESSTASTE** gespeichert.

Wird innerhalb von 7 Sekunden keine Taste betätigt, erfolgt keine Speicherung und das Gerät schaltet sich ab.

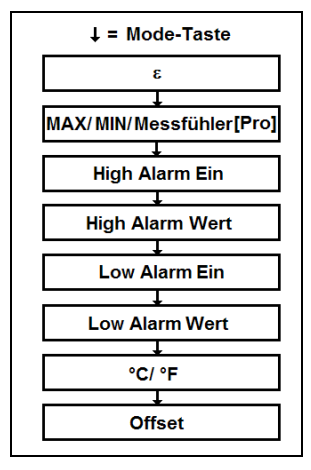

### **EMISSIONSGRAD**

*Definition ► siehe Geräteeinstellungen MS* Insbesondere die Messung metallischer Oberflächen erfordert eine sorgfältige Emissionsgradeinstellung. Eine Materialtabelle finden Sie im Abschnitt *Emissionsgradtabellen*.

**Einstellen von Epsilon:** Betätigen von **MODE** (im HOLD-Modus) – mit **AUF** und **AB** kann nun der Wert verändert werden.

Der angezeigte Temperaturwert wird angepasst, d.h. es kann auch nach einer Messung eine Korrektur von  $\varepsilon$  vorgenommen werden.

### **MAX/ MIN/ MESSFÜHLER [MSPRO]**

Mit dieser Funktion können Sie festlegen, ob der Maximal-, Minimalwert oder Messfühlerwert [MSPro] permanent im oberen Teil des Displays angezeigt werden soll.

Nach einer Messung kann man im HOLD-Modus durch Betätigen der **AUF-TASTE** auch die jeweils nicht dargestellten Werte aufrufen.

Der Messfühlerwert erscheint nur bei angeschlossenem Thermoelementfühler und wird im HOLD-Modus ebenfalls eingefroren.

### **ALARMFUNKTIONEN**

Zur Aktivierung/ Deaktivierung betätigen Sie bei Anzeige von **H** bzw. **L** die **AUF-** bzw. **AB-TASTE.**

Die Alarmfunktion ist aktiviert, sobald das Symbol <sup>(1)</sup> in der Anzeige erscheint.

Nach erneutem Betätigen von **MODE** können die Alarmwerte mit der **AUF-** und **AB-TASTE** eingestellt werden.

Bei Überschreiten des eingestellten **High-Wertes** erfolgt eine akustische Alarmierung und die Displaybeleuchtung wechselt zu **ROT**.

Bei Unterschreiten des eingestellten **Low-Wertes** erfolgt eine akustische Alarmierung und die Displaybeleuchtung wechselt zu **BLAU**.

### **°C/ °F-UMSCHALTUNG**

Einstellen der Temperatureinheit.

### **OFFSET**

Mit dieser Funktion kann ein linearer Offset (+/-) zur Temperaturanzeige eingestellt werden. Dadurch lassen sich z.B. mehrere Geräte aufeinander exakt abstimmen.

### <span id="page-12-0"></span>**Resetfunktion**

Durch gleichzeitiges Betätigen der **MODE-** und der **AUF-TASTE** (im HOLD-Modus) kann man das Gerät auf die Werksvoreinstellung zurücksetzen. Der Datenspeicher [MSPro] wird dadurch nicht gelöscht.

### <span id="page-12-1"></span>**Datenspeicher [MSPro]**

Das MSPro verfügt über einen Datenspeicher für 20 Messwerte.

### **SPEICHERN**

Nach Durchführung der Messung geben Sie die **MESSTASTE** frei – das Gerät befindet sich im HOLD-Modus. Durch Betätigen der **AB-TASTE** werden der nächste freie Speicherplatz (blinkt) und ein Diskettensymbol angezeigt. Mit **AUF** und **AB** kann man manuell die Speicherplatzposition ändern. Durch Betätigen der **MODE-TASTE** (zweifaches akustisches Signal) wird der Wert gespeichert.

### **AUFRUFEN VON GESPEICHERTEN MESSWERTEN**

Halten Sie die **MESSTASTE** gedrückt und betätigen Sie anschließend die **MODE-TASTE**. Der nächste freie Speicherplatz und ein Diskettensymbol (blinkt) werden angezeigt. Mit<br>Aur and Arkönnen sämtliche **AUF** und **AB** können sämtliche Speicherpositionen aufgerufen werden. Durch Betätigen der **MODE-TASTE** kann zwischen IR-Temperaturwert und Messfühlerwert gewechselt werden

### **LÖSCHEN DES SPEICHERS**

Betätigen Sie die **AB-TASTE**, während sich das Gerät im HOLD-Modus befindet. Wählen Sie Speicherplatz **0** und betätigen Sie dann die **MODE-TASTE** erneut. Ein dreimaliges akustisches Signal bestätigt das Löschen des kompletten Datenspeichers.

### <span id="page-13-0"></span>**OptrisConnect Report Software**

Die Software ist im MSPlus- und MSPro-Paket bereits enthalten. Für das Basismodell MS ist ein Upgrade-Kit verfügbar.

#### **Minimale Systemanforderungen**

- Windows 7
- USB-Schnittstelle
- Festplatte mit mind. 30 MB freiem Speicher
- Mind. 128 MByte RAM
- CD-ROM Laufwerk

### **HAUPTFUNKTIONEN DER SOFTWARE**

- Ändern von Geräteeinstellungen
- **Darstellen und Aufzeichnen von** Temperatur-Zeit-Verläufen
- **Einfaches Erstellen von bildbasierten Temperaturreporten**
- Herunterladen von Loggerdaten

### **INSTALLATION**

Sollte die Installation auf Ihrem PC nach Einlegen der CD-ROM nicht automatisch erfolgen (über aktivierte Autorun-Option), starten Sie bitte **setup.exe**. Folgen Sie den Anweisungen des Assistenten bis zum Abschluss der Installation.

### **VERBINDUNG ZUM PC**

Verbinden Sie das Gerät über das mitgelieferte spezielle USB-Adapterkabel mit Ihrem PC. Die Installation der Treiber erfolgt automatisch von der Software-CD.

**HINWEIS:** Die Treiberinstallation erfolgt zweimal (USB-Adapter und COM-Port).

### **START DER SOFTWARE**

Nach dem Start des Programms wird bei angeschlossenem Gerät die erfolgreiche Kommunikation in der unteren Statuszeile des Softwarefensters angezeigt.

SF COM38: Geöffnet MSplus: Verbunden

Sollte keine Verbindung zwischen Gerät und PC zustande kommen, wählen Sie bitte unter **[Menü: Einstellungen\ Interface]** den richtigen COM-Port aus. Bei angeschlossenem USB-Adapterkabel wird dieser angezeigt als: **[Infrared Thermometer Adapter]**.

#### **GERÄTEEINSTELLUNGEN**

Über **[Menü: Gerät\ Einstellungen]** können folgende Geräteparameter eingestellt werden: Emissionsgrad, Alarm, Temperatureinheit, Displaybeleuchtung, Laser, Signalton.

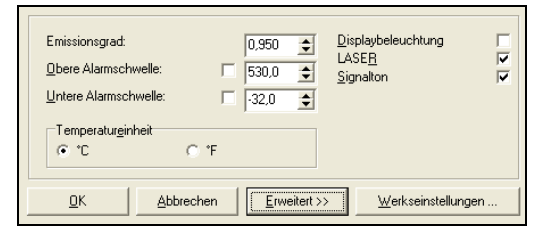

#### **MESSUNG STARTEN**

Durch Betätigen der **START**-Schaltfläche in der Werkzeugleiste wird die Messung gestartet **[Menü: Messung\ Start]**.

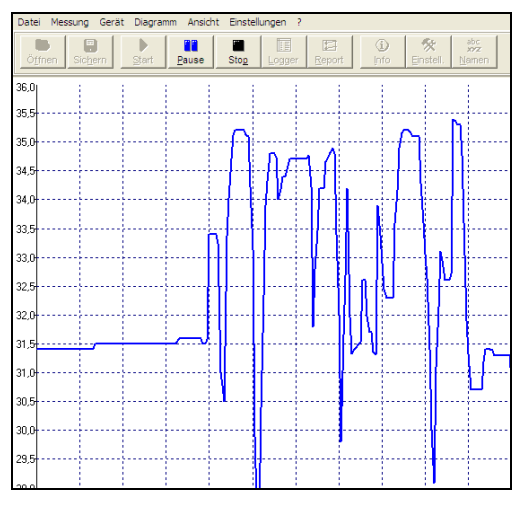

**MESSUNG BEENDEN/ SPEICHERN** Die **STOP**-Schaltfläche **[Menü: Messung\ Stop]**  beendet die laufende Messung.

#### Mit der Schaltfläche **SPEICHERN [Menü: Datei\ Sichern als]** wird ein Explorerfenster zur Auswahl von Speicherort und Dateinamen geöffnet.

Unter dem Menüeintrag Optionen **[Menü: Einstellungen\ Optionen]** können Parameter zur Datensicherung verändert werden.

# **BILDBASIERTE TEMPERATURREPORTE**<br>Diese Funktion ermöglicht ein

Diese Funktion ermöglicht ein einfaches Erstellen von Berichten, welche Temperaturpunkte in einem Digitalfoto zeigen. Machen Sie zunächst ein Foto mit einer Digitalkamera (nicht im Lieferumfang enthalten) von dem gewünschten Messobjekt/ der Szenerie.

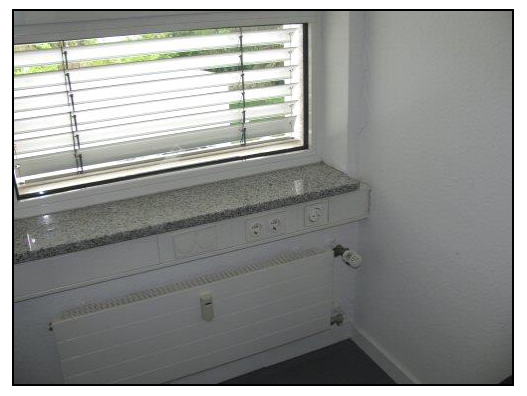

Um einen Bericht zu erstellen, führen Sie nacheinander die folgenden Schritte aus:

- **Speichern Sie das Foto auf dem PC**
- Öffnen Sie das Bild innerhalb der OptrisConnect Software mit Hilfe der Report-Funktion **[Menü: Datei\ Report]**.
- Verbinden Sie Ihr MS mit dem PC
- Visieren Sie das gewünschte Objekt an
- Bringen Sie nun den Cursor im Bild auf die gleiche Position, die der Laser des MS markiert
- Betätigen Sie die linke Maustaste

Ein Pfeil markiert nun den Messort im Bild mit zugehöriger Temperatur.

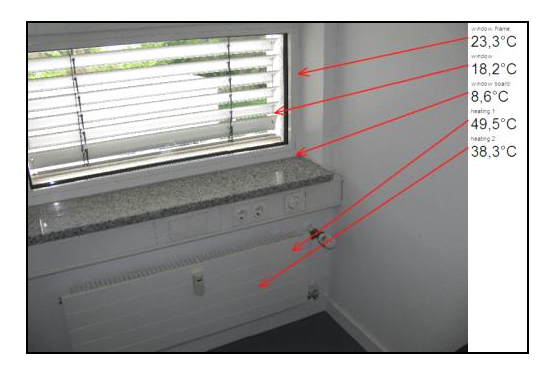

### **DATENLOGGERFUNKTIONEN [MSPRO]**

Zum Herunterladen der im Gerät gespeicherten Logger-Daten betätigen Sie die **LOGGER-S**CHALTFLÄCHE bzw.<br>Loggerdaten herun **Logger Herunterladen]**. In einem<br>
werden alle im Gerät Extrafenster werden alle im gespeicherten Daten tabellarisch dargestellt. Datum und Uhrzeit entsprechen dem Zeitpunkt des Herunterladens.

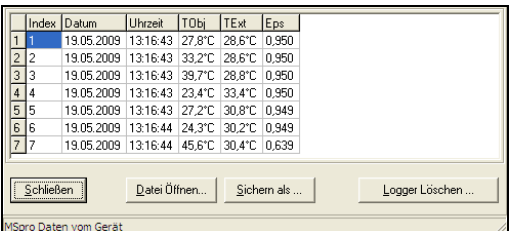

**Eine ausführliche Softwarebeschreibung finden Sie nach Start des Programms unter: [Menü: ?\ Hilfe].**

### <span id="page-17-0"></span>**Technische Daten [MS]**

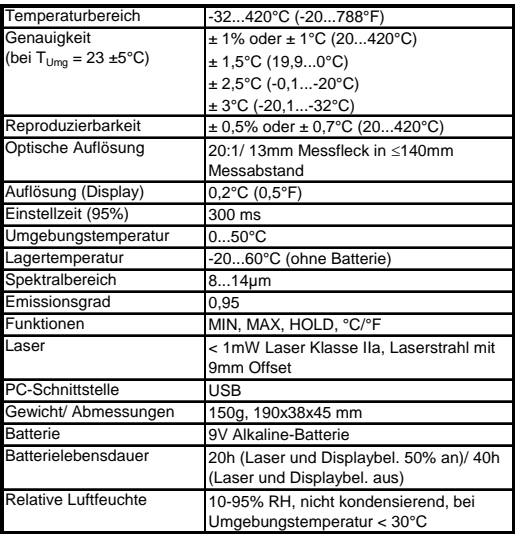

# **Technische Daten [MSPlus]**

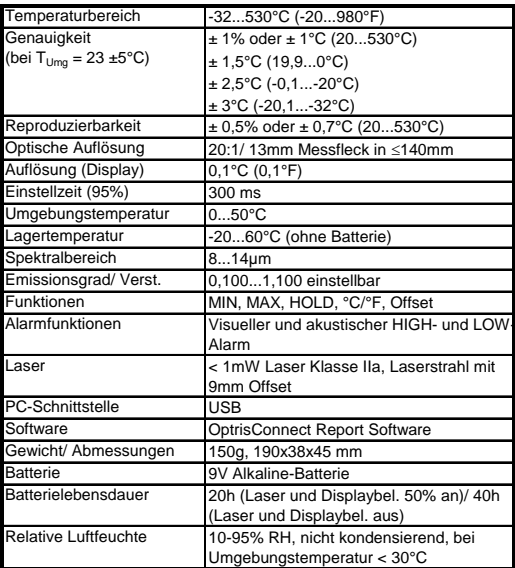

# **Technische Daten [MSPro]**

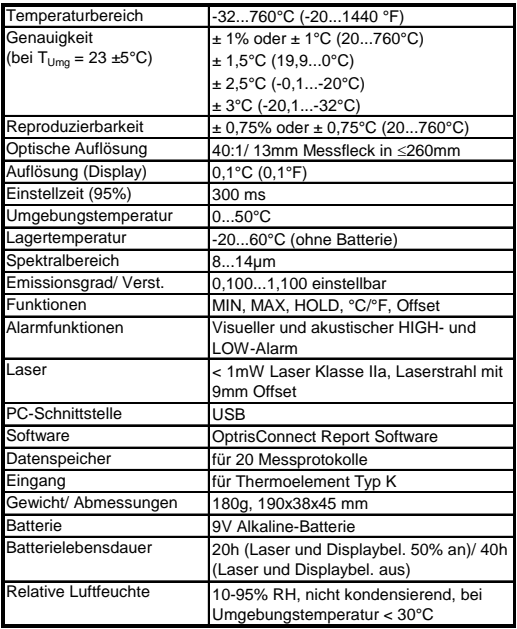

# <span id="page-18-0"></span>**Fehlermeldungen**

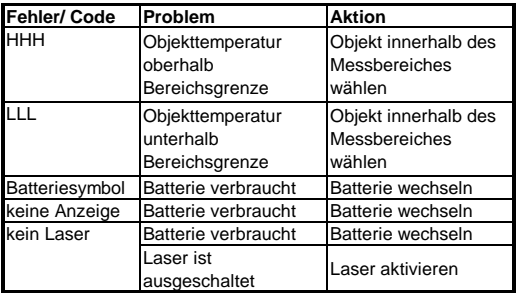

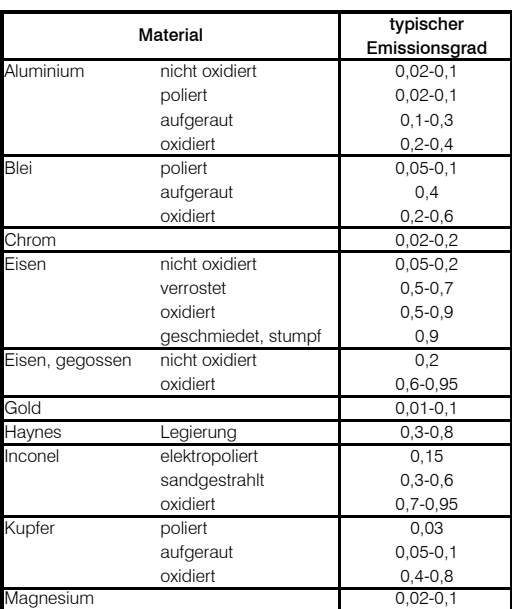

# <span id="page-19-0"></span>**Emissionsgradtabelle Metalle**

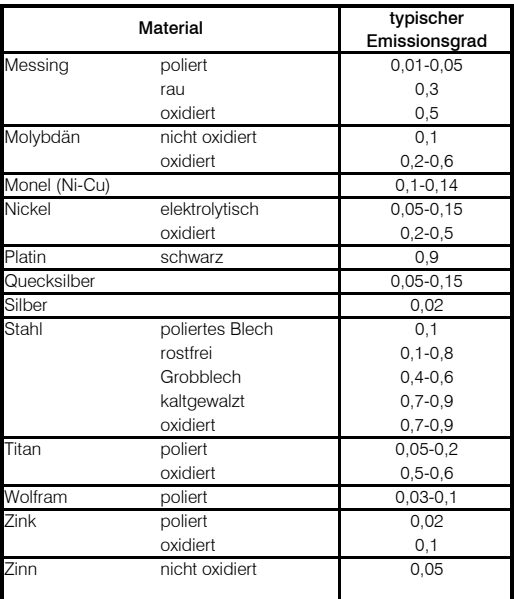

# <span id="page-20-0"></span>**Emissionsgradtabelle Nichtmetalle**

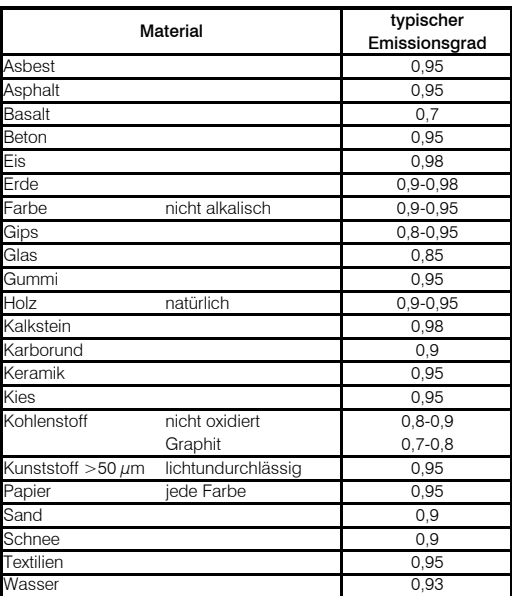

### <span id="page-21-0"></span>**Gewährleistung**

Sollten trotz sorgfältiger Qualitätskontrolle Gerätedefekte auftreten, bitten wir Sie, sich umgehend mit unserem Kundendienst in Verbindung zu setzen. Die Gewährleistungsfrist beträgt 24 Monate ab Lieferdatum. Nach<br>diesem Zeitraum gibt der Hersteller im diesem Zeitraum gibt der Hersteller im Reparaturfall eine 6-monatige Gewährleistung auf alle reparierten oder ausgetauschten Gerätekomponenten.

Nicht unter die Gewährleistung fallen elektrische Sicherungen, Primärbatterien und Schäden, die durch unsachgemäße Behandlung, Öffnung des Gerätes oder Gewalteinwirkung entstanden sind. Der Hersteller haftet nicht für etwaige Folgeschäden. Im Falle eines Gerätefehlers während der Gewährleistungszeit erfolgt eine kostenlose Instandsetzung bzw. Kalibrierung des Gerätes. Die Frachtkosten werden vom jeweiligen Absender getragen. Der Hersteller behält sich den Umtausch des Gerätes oder von Teilen des Gerätes anstelle einer Reparatur vor. Ist der Fehler auf eine missbräuchliche<br>Verwendung oder auf Gewalteinwirkung oder auf Gewalteinwirkung zurückzuführen, werden die Kosten vom Hersteller in Rechnung gestellt. In diesem Fall wird vor Beginn der Reparatur auf Wunsch ein Kostenvoranschlag erstellt.

### **Das Gerät entspricht den folgenden Standards:**

EMV: EN 61326-1:2013 (Grundlegende Prüfanforderungen) EN 61326-2-3:2013 Gerätesicherheit: EN 61010-1:2010 Lasersicherheit: EN 60825-1:2014

Das Produkt erfüllt die Anforderungen der EMV-Richtlinie 2014/30/EU und der Niederspannungsrichtlinie 2014/35/EU.

C E

### **Entsorgung von gebrauchten elektronischen Geräten**

Dieses Symbol auf dem Gerät weist darauf hin, dass dieses Produkt nicht als normaler Haushaltsabfall zu behandeln ist, sondern an einer Annahmestelle für das Recycling von elektrischen

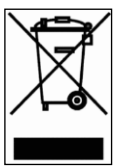

und elektronischen Geräten abgegeben werden muss. Für weitere Informationen kontaktieren Sie bitte Ihren Händler.

### <span id="page-23-0"></span>**Introduction**

Thank you for choosing the optris MS!

Infrared thermometers measure contactless. They determine the temperature on the basis of the emitted infrared radiation from an object. These thermometers enable the user to detect the temperature of inaccessible or moving objects without difficulties.

Please read this manual completely before the initial operation.

# <span id="page-23-1"></span>**Scope of Supply**

- Infrared Thermometer
- 9 V alkaline battery
- Operators manual

The models MSPlus and MSPro include in addition:

- **Wrist strap**
- Pouch
- **Protection boot**
- **Adapter for photo tripod**
- USB interface cable
- **OptrisConnect Report software**

The model MSPro includes in addition:

Thermocouple insertion probe type K

### Optional:

- Certificate of calibration
	- Software Kit for MS, containing: OptrisConnect Report software USB interface cable Adapter for photo tripod

# <span id="page-24-0"></span>**Applications**

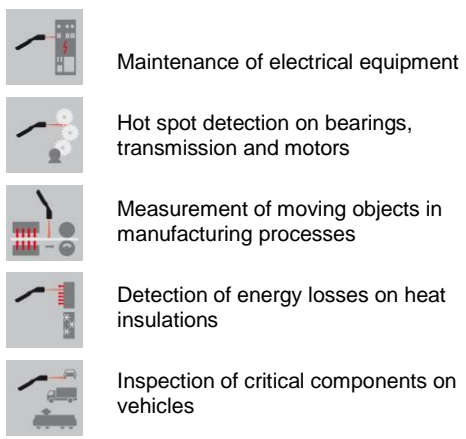

### <span id="page-24-1"></span>**Important Notes**

The MS contains a laser class 2 for marking the measurement spot.

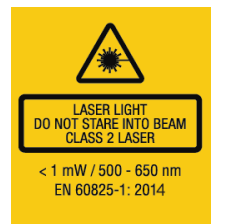

**Do not point the laser directly at the eye or indirectly off reflective surfaces as this may cause serious damages!**

Please protect the instrument from the following:

- Electromagnetic fields (EMF)
- **Static electricity**
- Abrupt changes of the ambient temperature

Infrared thermometers measure the surface temperature of objects only. The MS cannot measure through transparent material such as glass or plastic.

Keep the optics clean of dirt (cleaning with a humid tissue or a mild commercial cleaner).

### <span id="page-25-0"></span>**Functional Elements**

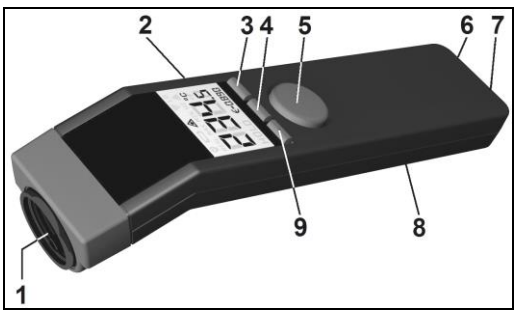

- 1 Precision glass optics<br>2 LCD display
- 2 LCD display<br>3 Down buttor
- 3 Down button/ LCD backlight<br>4 Mode button
- 4 Mode button<br>5 Trigger
- 5 Trigger<br>6 Thermo
- 6 Thermocouple input [Pro]<br>7 USB interface
- USB interface
- 8 Battery chamber<br>9 Up button/Laser
- Up button/ Laser

### <span id="page-25-1"></span>**Display [MS]**

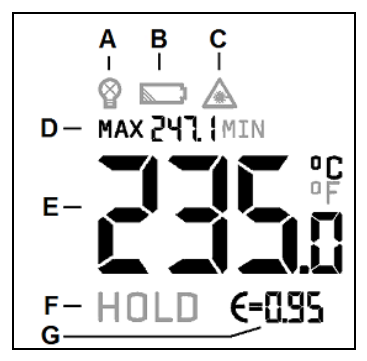

- A Display backlight<br>B Battery symbol
- B Battery symbol<br>C Laser symbol
- Laser symbol
- D MAX or MIN value
- E Current temperature value<br>F HOLD function
- F HOLD function<br>G Emissivity
- **Emissivity**

### **Display [MSPlus/ MSPro]**

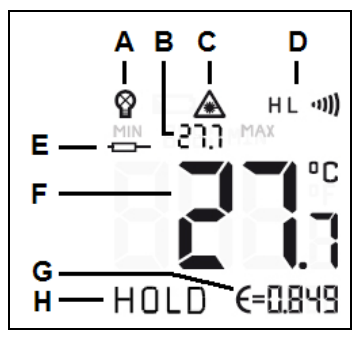

- A Display backlight<br>B MAX or MIN valu
- B MAX or MIN value<br>C Laser symbol
- Laser symbol
- D HIGH and LOW alarm indication
- E t/c value [Pro]<br>E Current tempe
- F Current temperature value<br>G Emissivity
- G Emissivity<br>H HOLD fung
- HOLD function

### <span id="page-26-0"></span>**Optics**

Due to the precision glass optics the measuring beam of the instrument has a diameter of

13 mm at any distance within the first 140 mm (260 mm at model MSPro).

The object must be at least as large as the spot size.

The diagram shows the distance (D) to spot (S) ratio.

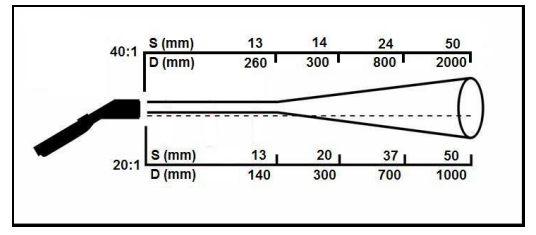

D:S = 20:1 [MS/ MSPlus]/ 40:1 [MSPro]

### <span id="page-27-0"></span>**Insertion of Batteries**

In order to exchange the battery just press the cover lid on the<br>bottom side of the unit bottom side of the unit downwards.

Please make sure to insert the battery in the correct direction.

Please exchange the battery if the low battery symbol is shown in the display.

<span id="page-27-1"></span>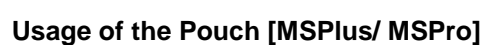

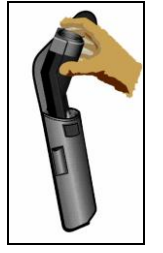

**Make sure to insert the unit into the pouch as shown to avoid unintended operation.**

# <span id="page-27-2"></span>**Protection Boot [MSPlus/ MSPro]**

The rubber protection boot protects your MS efficiently against dirt and contamination in harsh industrial environment.

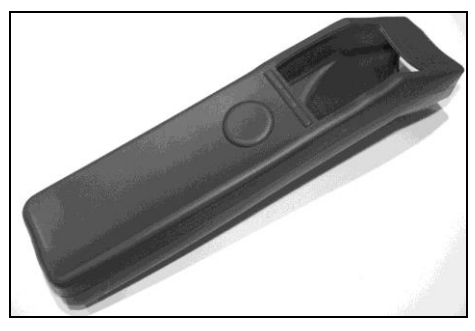

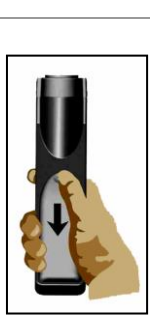

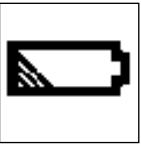

Slide the MS into the boot as shown in the picture. Then pull the front part of the boot carefully over the optics of the MS.

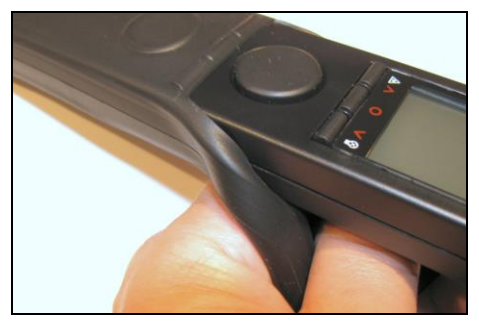

All operating elements and connections are still accessible if the protection boot is used.

### <span id="page-28-0"></span>**Basic Operation**

### **TEMPERATURE MEASUREMENT**

Please aim with the unit at the target and press the **TRIGGER**.

**HOLD function:** After release of the **TRIGGER** all display values will be shown for 7 seconds.

**Shut down:** If you do not press any button during the HOLD mode the unit shuts down automatically after 7 seconds.

#### **DISPLAY BACKLIGHT**

Please press the **DOWN** button while the **TRIGGER** is pressed to switch the display backlight on or off.

#### **LASER**

Please press the **UP** button while the **TRIGGER** is pressed to activate/ deactivate. The current status will be shown in the display.

### <span id="page-29-0"></span>**Unit Settings [MS]**

### **MAX/ MIN**

With this function you can select if the maximum or minimum value will be shown permanently in the upper part of the display.

To switch between both please press the **MODE** button, either during the HOLD mode or during a measurement (while the **TRIGGER** is pressed). The made setting will be saved, also after the unit switched off.

If you press the **MODE** button after you made a measurement (during the HOLD mode) the determined maximum and minimum value taken during that measurement will be displayed.

#### **EMISSIVITY**

The intensity of infrared radiation, which is emitted by each body, depends on the temperature as well as on the radiation features of the surface of the measuring object.

The emissivity ( $\epsilon$  = Epsilon) is used as a stable factor of the material, with which to describe the ability of the body to emit infrared energy. If the emissivity chosen is too high, the infrared thermometer may display a temperature value which is much lower than the real temperature.

The unit will be delivered with a preset fixed emissivity of 0,95. This emissivity value is very common for most organic materials and painted or oxidized surfaces.

Shiny or metallic surfaces may result in inaccurate reading due to reflexions. To prevent this, cover the measuring surface with either flat black paint or with plastic labels.

#### **°C/ °F SETTING**

To setup the temperature unit to °F please press the **DOWN** button (keep pressed) and then the **TRIGGER**.

To setup the temperature unit to °C please press the **UP** button (keep pressed) and then the **TRIGGER**.

### **Unit Settings [MSPlus/ MSPro]**

With the **MODE** button you can select the different setting functions. The unit must be in the HOLD mode. The respective function will be flashing in the display. With the **UP** and **DOWN** buttons you can change parameters or activate/ deactivate functions.

To save the settings you have to press the **MODE** button again (will also switch to the next function) or the **TRIGGER**.

If you have not activated any button for 7 seconds, the instrument will not save the current modification and shut down.

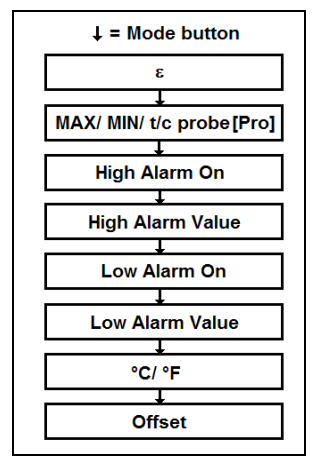

#### **EMISSIVITY**

#### *Definition ► see Unit Setting MS*

The measurement of metallic surfaces, in particular, requires a careful emissivity adjustment. You will find a material table in chapter *Emissivity Tables.*

**Setting the emissivity:** Press the **MODE** button (during HOLD mode) – with **UP** and **DOWN** you can adjust the value. The shown temperature value corresponds to the emissivity adjustment. This allows a correction of  $\varepsilon$  even after the measurement has been done.

### **MAX/ MIN/ T/C PROBE [MSPRO]**

With this function you can select if the maximum, minimum or t/c probe value [MSPro] will be shown permanently in the upper part of the display. After a measurement (during the HOLD mode) vou can also recall the HOLD mode) you can also recall the respectively non shown values by pressing the **UP** button.

The t/c probe value will be displayed only if a probe is connected. During the HOLD mode this value will also be frozen.

#### **ALARM FUNCTIONS**

To activate/ deactivate please press the **UP** or **DOWN** button if the **H** or **L** is shown in the display. The alarm function is activated as soon as the display shows the sign ......

After pressing **MODE** again the alarm values can be adjusted using the **UP** and **DOWN** button.

If the temperature exceeds the selected **High value** an acoustic signal will appear and the display color will change to **RED**.

If the temperature falls below the selected **Low value** an acoustic signal will appear and the display color will change to **BLUE**.

#### **°C/ °F SETTING**

Selection of the temperature unit.

#### **OFFSET**

With this function you can set a linear offset (+/-) to the temperature reading. It allows a field calibration of several units showing exactly the same values.

### <span id="page-31-0"></span>**Reset Function**

The unit can be reset to the factory default values by pressing the **MODE** and **UP** button simultaneously (during HOLD mode). The Data logger [MSPro] will not be deleted by this procedure.

### <span id="page-32-0"></span>**Data Logger [MSPro]**

The MSPro has an internal data logger for 20 values.

### **STORING DATA**

Please make your measurement and release the **TRIGGER** – the unit is in the HOLD mode. Pressing the **DOWN** button will show the next free data logger position (flashing) and a disc icon in the display. With **UP** and **DOWN** you can change the data logger position manually. Pressing **MODE** will store the data into the logger (confirmed by a twofold acoustic signal).

#### **RECALL OF DATA**

Please hold down the **TRIGGER** key and then press the **MODE** key. The next free data logger position and a disc icon (flashing) will be shown in the display. With **UP** and **DOWN** you can select any data logger position. To switch between IR temperature value and t/c probe value please press the **MODE** button.

#### **RESET OF THE DATA LOGGER**

Please press the **DOWN** button during the HOLD mode. Select logger position **0** and press **MODE** again. A threefold acoustic signal confirms the successful reset.

### <span id="page-33-0"></span>**OptrisConnect Report software**

The software is included in the MSPlus and MSPro package. For the basic model MS an upgrade kit is available.

#### **Minimum system requirements**

- Windows 7
- USB interface
- Hard disc with at least 30 MByte free space
- At least 128 MByte RAM
- CD-ROM drive

#### **MAIN FUNCTIONS OF THE SOFTWARE**

- Setup of unit parameters<br>■ Display and record of ten
	- Display and record of temperature trends
- **Easy creating of image based temperature** reports
- Download of logger data

#### **INSTALLATION**

If the auto run option on your computer is activated the installation wizard will start automatically. Otherwise please start **setup.exe** on the CD-ROM. Follow the instructions of the wizard until the installation is finished.

#### **CONNECTION TO THE PC**

Please connect the unit via the special USB adapter cable. The installation of the driver software from the CD-ROM will start automatically.

**NOTE:** The driver installation process will start two times (USB adapter and COM port).

#### **STARTING THE SOFTWARE**

After you have started the software and connected the unit the successful communication will be shown in the status line (below the time axis).

COM38: Opened MSplus: Connected | SF

If you cannot establish a communication in spite of correct connection between unit and computer please choose the correct COM port under **[Menu: Setup\ Interface]**.

### If the USB adapter cable is connected this port is marked as **[Infrared Thermometer Adapter].**

#### **DEVICE SETUP**

The menu item **[Menu: Device\ Setup]** opens a dialog window for setup of the following parameters: Emissivity, Alarm, Temperature unit, Display backlight, Laser, Buzzer.

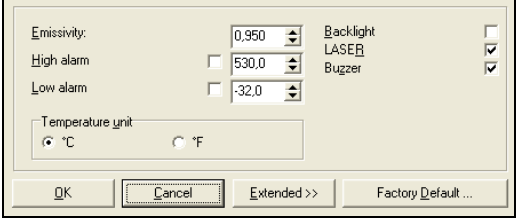

#### **STARTING A MEASUREMENT**

You can start a measurement by pressing the **START** button in the tool bar: **[Menu: Measurement\ Start]**.

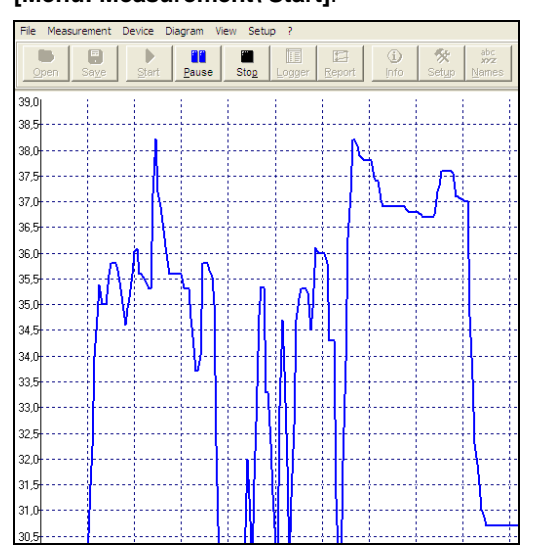

### **STOP MEASUREMENT/ SAVE**

The **STOP** button will finish the current measurement **[Menu: Measurement\ Stop]**.

The **SAVE** button **[Menu: File\ Save as]** opens an explorer window for selection of file name and location.<br>The menu

item options **[Menu: Setup] Options]** enables settings for data protection.

#### **IMAGE BASED REPORTS**

This feature allows an easy creating of reports showing temperature points inside a digital picture.

At first you have to make a picture of the desired object/ scenery using a digital photo camera (not included in scope of supply).

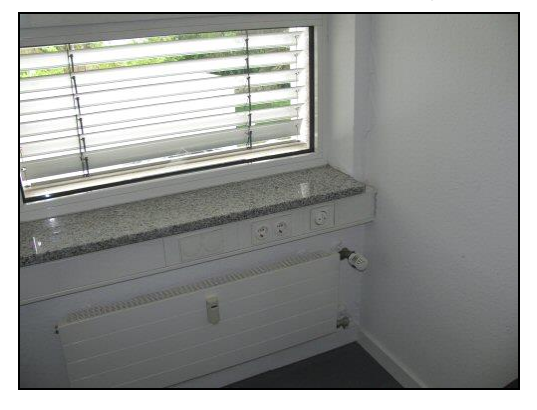

To create a report you have to do the following steps:

- Save the picture on your PC
- Open the picture inside the OptrisConnect software using the Report function **[Menu: File\ Report]**.
- Connect the MS unit to the PC
- Point to the desired object
- Align the cursor on the picture to the same location the laser of the MS is showing
- Press the left mouse button

An arrow will now show the location inside the picture and the measured value.

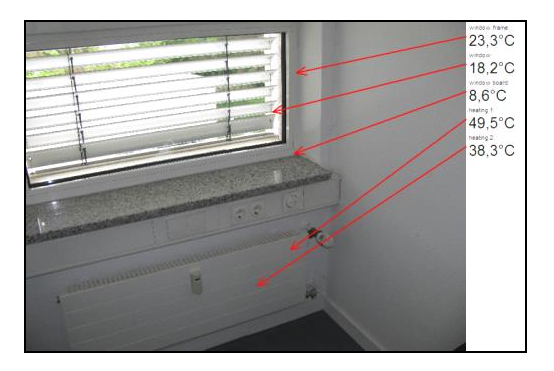

### **DATA LOGGER FUNCTIONS [MSPRO]**

To download the logger data from the unit please press the **LOGGER** button **[Menu: Measurement\ Download logger data]**. All data from the logger will be displayed in an extra window as a table. Date and time correspond to the time of the download.

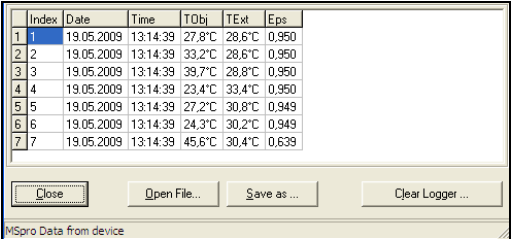

#### **You will find a detailed software description after start of the program under [Menu: ?\ Help].**

# <span id="page-37-0"></span>**Technical Data [MS]**

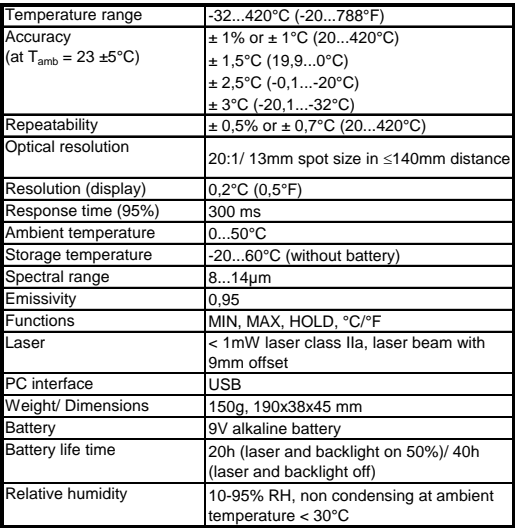

# **Technical Data [MSPlus]**

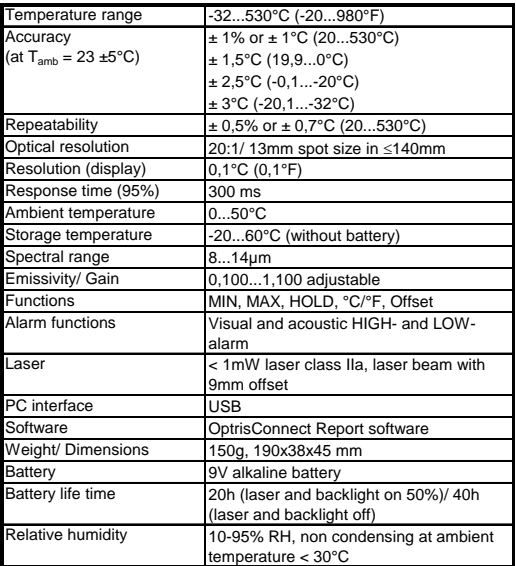

# **Technical Data [MSPro]**

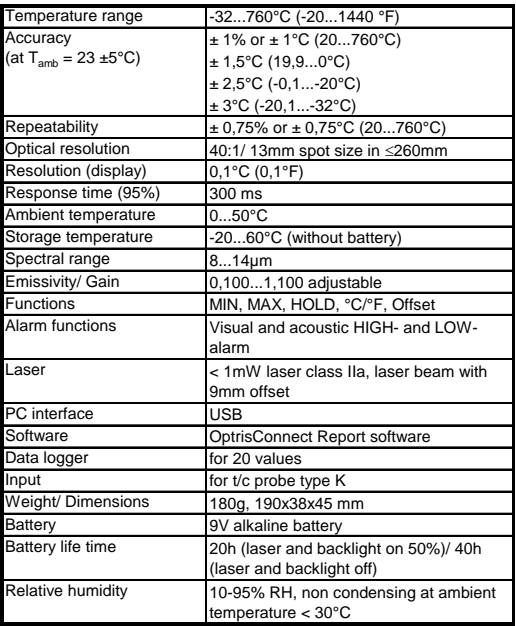

# **Troubleshooting**

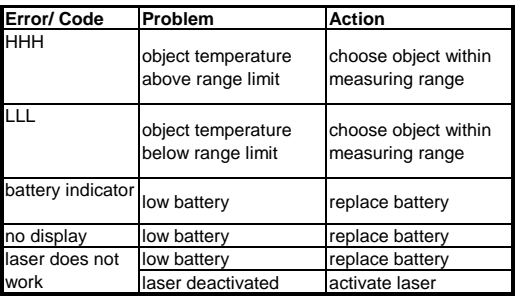

# <span id="page-39-0"></span>**Emissivity Table Metals**

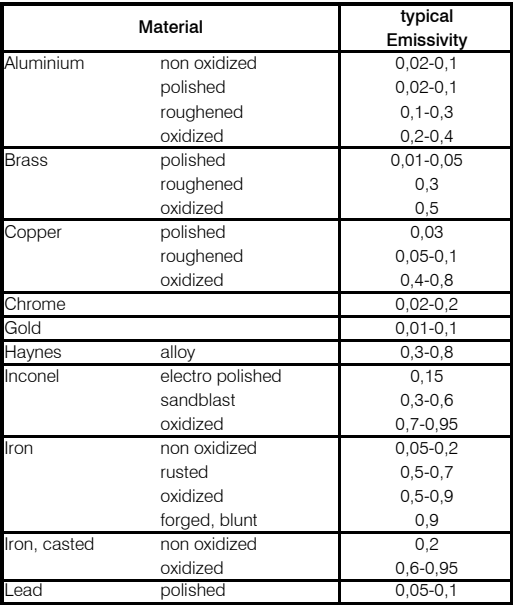

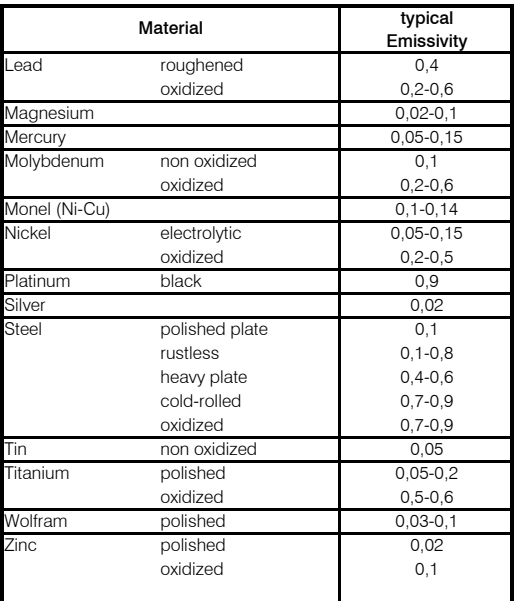

# <span id="page-40-0"></span>**Emissivity Table Non-Metals**

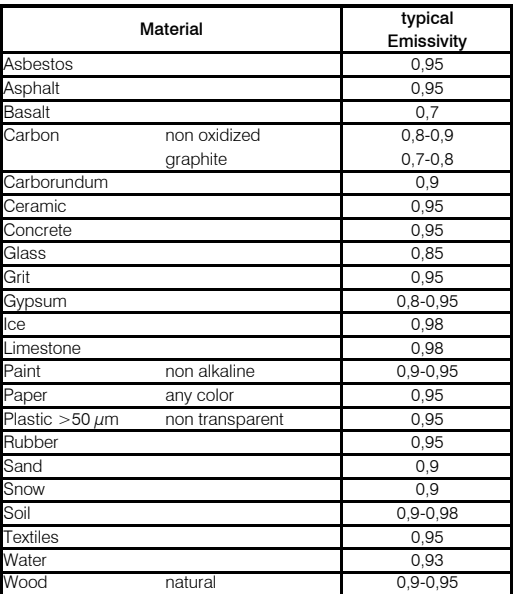

### <span id="page-41-0"></span>**Warranty**

Each single product passes through a quality process. Nevertheless, if failures occur please contact the customer service at once. The warranty period covers 24 months starting on the delivery date. After the warranty is expired the manufacturer guarantees additional 6 months warranty for all repaired or substituted product components. Warranty does not apply to electrical circuit breakers, primary batteries and damages, which result from misuse or neglect. The warranty also expires if you open the product. The manufacturer offers a 3 months warranty for rechargeable batteries. The manufacturer is not liable for consequential damage. If a failure occurs during the warranty period the product will be replaced, calibrated or repaired without further charges. The<br>freight costs will be paid by the sender. The freight costs will be paid by the sender.<br>manufacturer reserves the right to exch manufacturer reserves the right to exchange components of the product instead of repairing it. If the failure results from misuse or neglect the user has to pay for the repair. In that case you may ask for a cost estimate beforehand.

#### **The product complies with the following standards:**

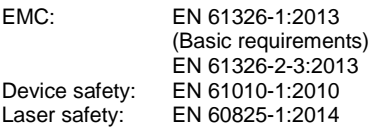

The product accomplishes the requirements of the EMC Directive 2014/30/EU and of the Low-Voltage Directive 2014/35/EU.

# CE

#### **Disposal of old electrical and electronic equipment**

This symbol on the unit indicates that this product shall not be treated as household waste. Instead it should be handed over to the applicable collection point for the recycling of electrical and electronic equipment. For more information please contact your distributor.

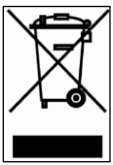

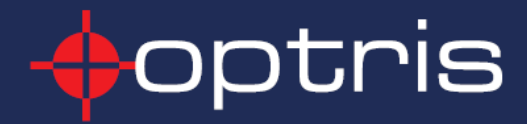

**Optris GmbH** Ferdinand-Buisson-Str. 14 D-13127 Berlin Tel.: +49(0)30 500197-0 Fax:  $+49(0)30$  500197-10 E-mail: info@optris.de Internet: www.optris.de